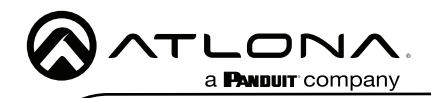

# 4K/UHD HDMI Over HDBaseT TX/RX Kit

AT-AVA-EX70-2PS-KIT

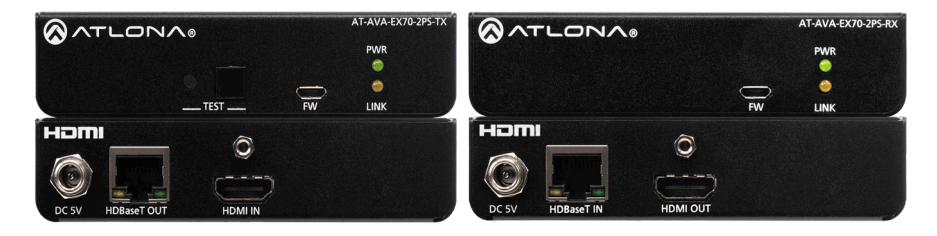

The Atlona AT-AVA-EX70-2PS-KIT is an HDBaseT transmitter/receiver kit in the Avance™ Series, for video up to 4K/UHD 60Hz 4:2:0 and HDMI data rates up to 10 Gbps. The AVA-EX70-2PS-KIT is HDCP 2.2 compliant and provides HDMI transmission up to 230 feet (70 meters) for 1080p video, and up to 130 feet (40 meters) for 4K/UHD over CAT6a/7 cable. This extender kit features integrated HDBaseT link status testing for quick verification of twisted pair cabling integrity, as well as HDMI clock stretching, EDID filtering, and HDMI signal regeneration for legacy HDMI source devices. The AVA-EX70-2PS-KIT delivers a cost-effective solution for HDMI extension, with locally powered transmitter and receiver endpoints as well as surface mounting hardware for discreet installation.

# Package Contents

1 x AT-AVA-EX70-2PS-TX 1 x AT-AVA-EX70-2PS-RX 4 x Mounting brackets 8 x Mounting screws

2 x 5V DC power supply 2 x IEC cable 1 x Installation Guide

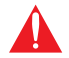

IMPORTANT: Visit [https://atlona.com/product/AT-AVA-EX70-2PS-KIT](http://www.atlona.com/product/AT-AVA-EX70-2PS-KIT) for the latest firmware updates and Installation Guide.

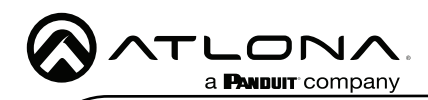

# Panel Descriptions

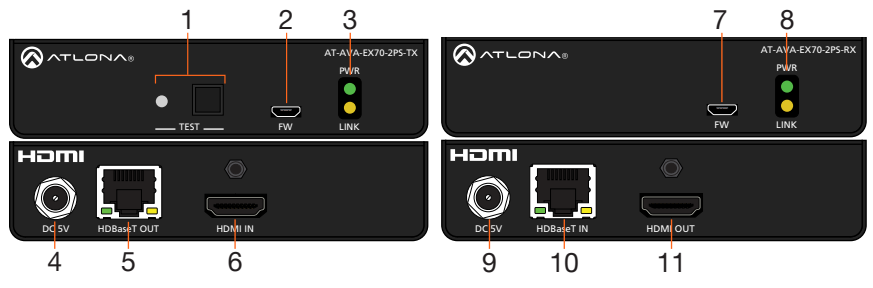

#### 1 TEST

Quick and easy test for category cables. Use the button to start the test and the LED to determine pass or fail.

#### 2 FW

Connect a micro-USB to USB-A type cable from this port to a computer, to update the firmware.

#### 3 POWER and LINK LEDs

The power LED will illuminate green when receiving power. The link LED will glow yellow when signal is being sent/received between the transmitter and the receiver.

#### 4 DC 5V

Connect the included power supply to this port.

#### 5 HDBaseT OUT

Connect an HDBaseT cable from this port to the HDBaseT IN port on the receiver.

#### 6 HDMI IN

 $\sim$ Connect an HDMI cable from a source to this port. e.g. HDR BluRay Player

### HDBaseT LED Descriptions

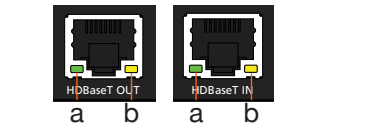

#### a Green LED

When a category cable is connected and receiving signal this LED will be illuminated. If no cable or signal is being received, the LED will be off.

#### 7 FW

Not used at this time.

#### 8 POWER and LINK LEDs

The power LED will illuminate green when receiving power. The link LED will glow yellow when signal is being sent/received between the transmitter and the receiver.

#### 9 DC 5V

Connect the included power supply to this port.

#### 10 HDBaseT IN

Connect an HDBaseT cable from this port to the HDBaseT OUT port on the transmitter.

#### 11 HDMI OUT

Connect an HDMI cable from this port to an HDMI display.

#### b Yellow LED

This LED displays the status of the HDBaseT firmware. When the LED is blinking slowly, the firmware is good. If the LED is blinking rapidly or off, there is no firmware or the firmware has been corrupted.

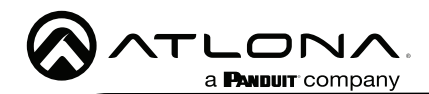

## Mounting Instructions

The AT-AVA-EX70-2PS-KIT includes two mounting brackets and four mounting screws each, which can be used to attach the units to any flat surface.

- 1. Position one of the mounting brackets, as shown below, aligning the holes on the side of the enclosure with one set of holes on the mounting bracket.
- 2. Use the enclosure screws to secure the mounting bracket to the enclosure.
- 3. Repeat the above steps to attach the second mounting bracket to the opposite side of the unit.

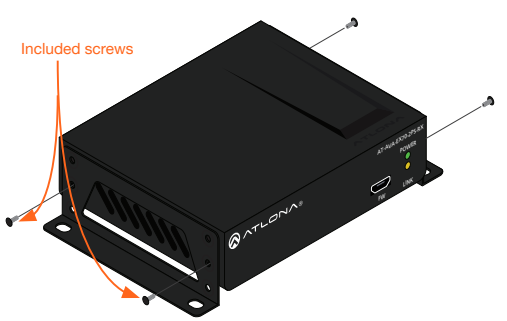

4. Mount the unit using the oval-shaped holes, on each mounting bracket. If using a drywall surface, a #6 drywall screw is recommended.

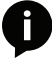

NOTE: Mounting brackets can also be inverted to mount the unit under a table or other flat surface.

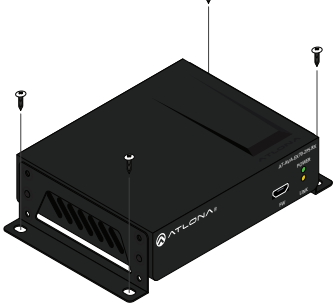

#### Installation

- 1. Connect a source to the **HDMI IN** port on the transmitter.
- 2. Connect a display to the **HDMI OUT** port on the receiver.
- 3. Connect an category cable, from the HDBaseT OUT port on the transmitter, to the **HDBaseT IN** port on the receiver.
- 4. Connect the included 5V power supplies into the transmitter and receiver.
- 5. Connect power supply to an AC outlet.

# Cable Recommendation Guidelines

Refer to the tables below for recommended cabling when using Altona products with HDBaseT. The green bars indicate the signal quality when using each type of cable. Higher-quality signals are represented by more bars.

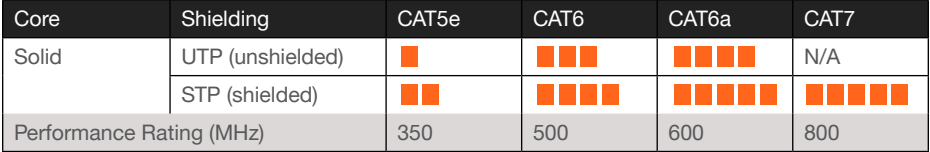

IMPORTANT: It is recommended to use UTP6A [\(https://atlona.com/product/utp6a/](https://atlona.com/product/utp6a/)) and STP6X (<https://atlona.com/product/stp6x/>) if a stranded/patch cable is needed. These cables have been tested and approved to work with these extenders for full functionality.

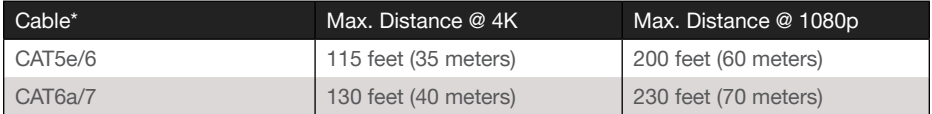

\*Atlona recommends TIA/EIA 568-B termination for optimal performance.

# TEST

The transmitter has the ability to test the HDBaseT cable quality through the front panel. Press the test button on the front panel of the transmitter to start the test, the LED will display the testing results.

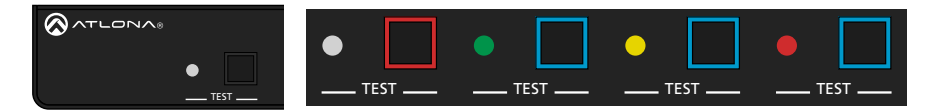

#### Button:

- Blue Blinking: The test is running properly and the button will blink 10 times during the testing process.
- Red Light: There is no signal for the test to check.

#### LED:

- No Light: There is no HDBaseT cable plugged in.
- Blinking: There is no HDBaseT signal coming through.
- Solid Green: The HDBaseT cable is good.
- Solid Yellow: One or two HDBaseT pairs are not working, reterminate the cable.
- Solid Red: Multiple pairs are not working. Reterminate the cable and if the LED turns yellow or red again, replace the cable.

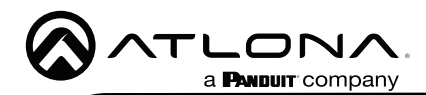

## Updating Firmware

- 1. Download the firmware .zip file from the firmware tab located at [https://atlona.com/product/](https://atlona.com/product/AT-AVA-EX70-2PS-KIT) [AT-AVA-EX70-2PS-KIT](https://atlona.com/product/AT-AVA-EX70-2PS-KIT).
- 2. Unzip the .bin file to an easy to locate area of the local PC.
- 3. Connect the transmitter's FW micro USB port to a PC using a micro USB to USB A cable (purchased separately).
- 4. The PC should automatically detect the unit and display the autorun options. Select the view files in folder option. A new window will open.
- 5. If there are any files inside the folder, delete them, otherwise drag and drop the .bin file into the folder. While the firmware loads to the unit, the green power LED on the front panel will flash. This process can take up to 5 minutes to complete.
- 6. Once the green LED goes solid, disconnect the unit from the PC. The firmware update is finished.

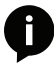

NOTE: Only the transmitter will be used for updating firmware. The receiver will be updated once it has been connected to the transmitter if it is not connected at the time of the firmware update.

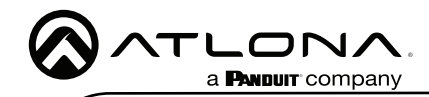

Notes

AT-AVA-EX70-2PS-KIT

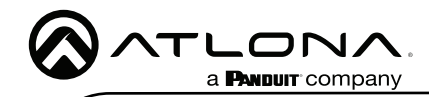

Notes

AT-AVA-EX70-2PS-KIT

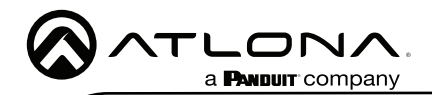

Version 2

Jersion 2

### **Warranty**

To view the product warranty, use the following link or QR code: [https://atlona.com/](https://atlona.com/warranty/)warranty/.

# English Declaration of Conformity

The English version can be found under the resources tab at: <https://atlona.com/product/at-ava-ex70-2ps-kit/>.

# Chinese Declaration of Conformity 中国RoHS合格声明

由SKU列出於: [https://atlona.com/about-us/china-rohs/.](https://atlona.com/about-us/china-rohs/)

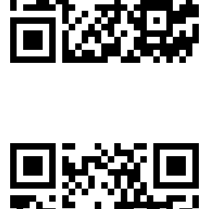

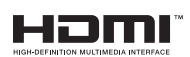

The terms HDMI, HDMI High-Definition Multimedia Interface, and the HDMI Logo are trademarks or registered trademarks of HDMI licensing Administrator, Inc.

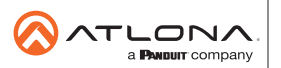

Toll free US International atlona.com • 877.536.3976 • 41.43.508.4321

© 2022 Atlona Inc. All rights reserved. "Atlona" and the Atlona logo are registered trademarks of Atlona Inc. All other brand names and trademarks or registered trademarks are the property of their respective owners. Pricing, specifications and availability subject to change without notice. Actual products, product images, and online product images may vary from images shown here.

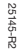